## IMAGENICS

# **SDI SWITCHER ISA-41**

取扱説明書

お買い上げ頂きありがとうございます。

本機は、3G-SDI、HD-SDI、SD-SDI、DVB-ASI 信号に対応した 4 入力 1 出力 2 分配のスイッチャーです。 RS-232C の他、LAN による外部制御も可能です。

この取扱説明書をよくご覧になり、十分にご活用下さい。

## IMAGENICS **ISA-41 取扱説明書**

#### <span id="page-1-0"></span>1.安全にお使いいただくために

本機は、安全に十分配慮して設計されています。しかし、誤った使い方をすると火災や感電などにより人身 事故になることがあり危険です。事故を防ぐために次のことを必ずお守りください。

#### 絵表示について

この取扱説明書には、安全にお使いいただくためのさまざまな絵表示をしてあります。 その表示を無視して、誤った取り扱いをする事によって生じる内容を次のように区分しています。 内容をよく理解してからお読みください。

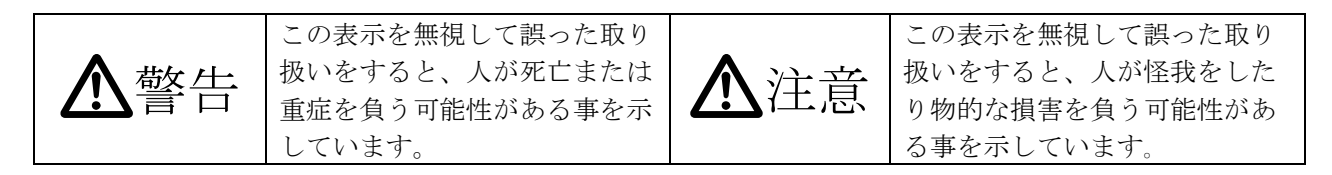

絵表示の意味(絵表示の一例です)

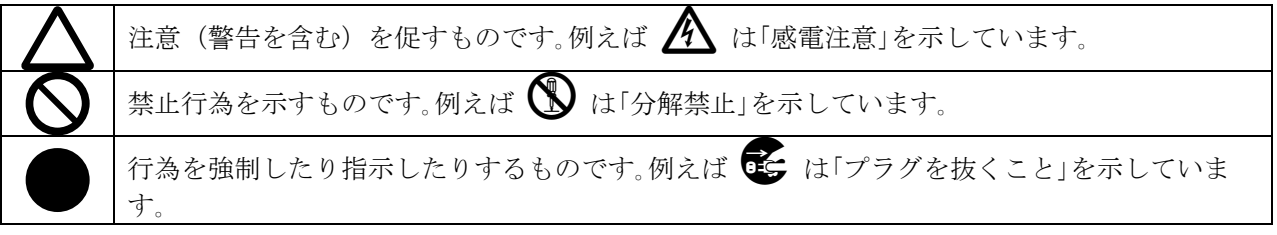

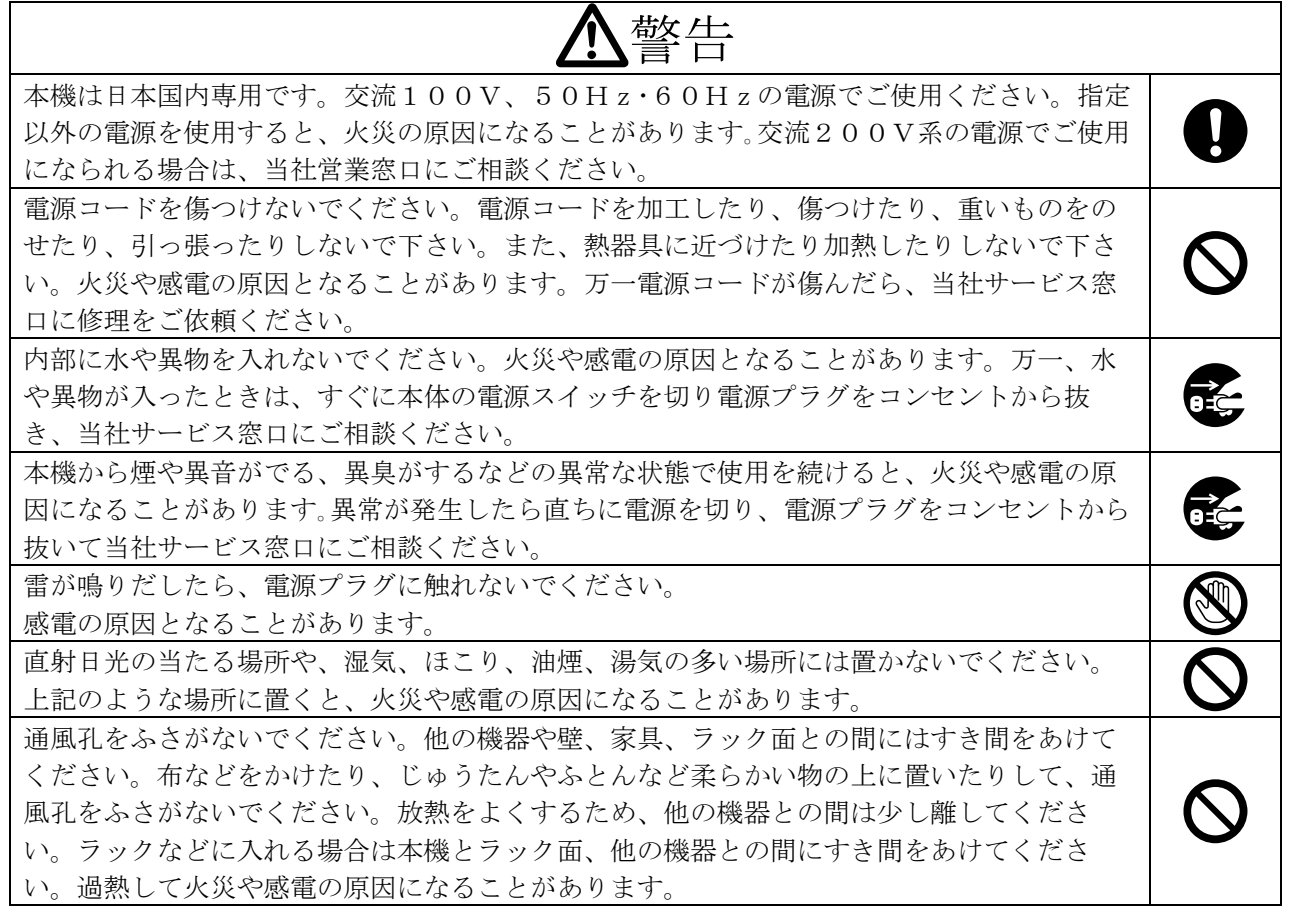

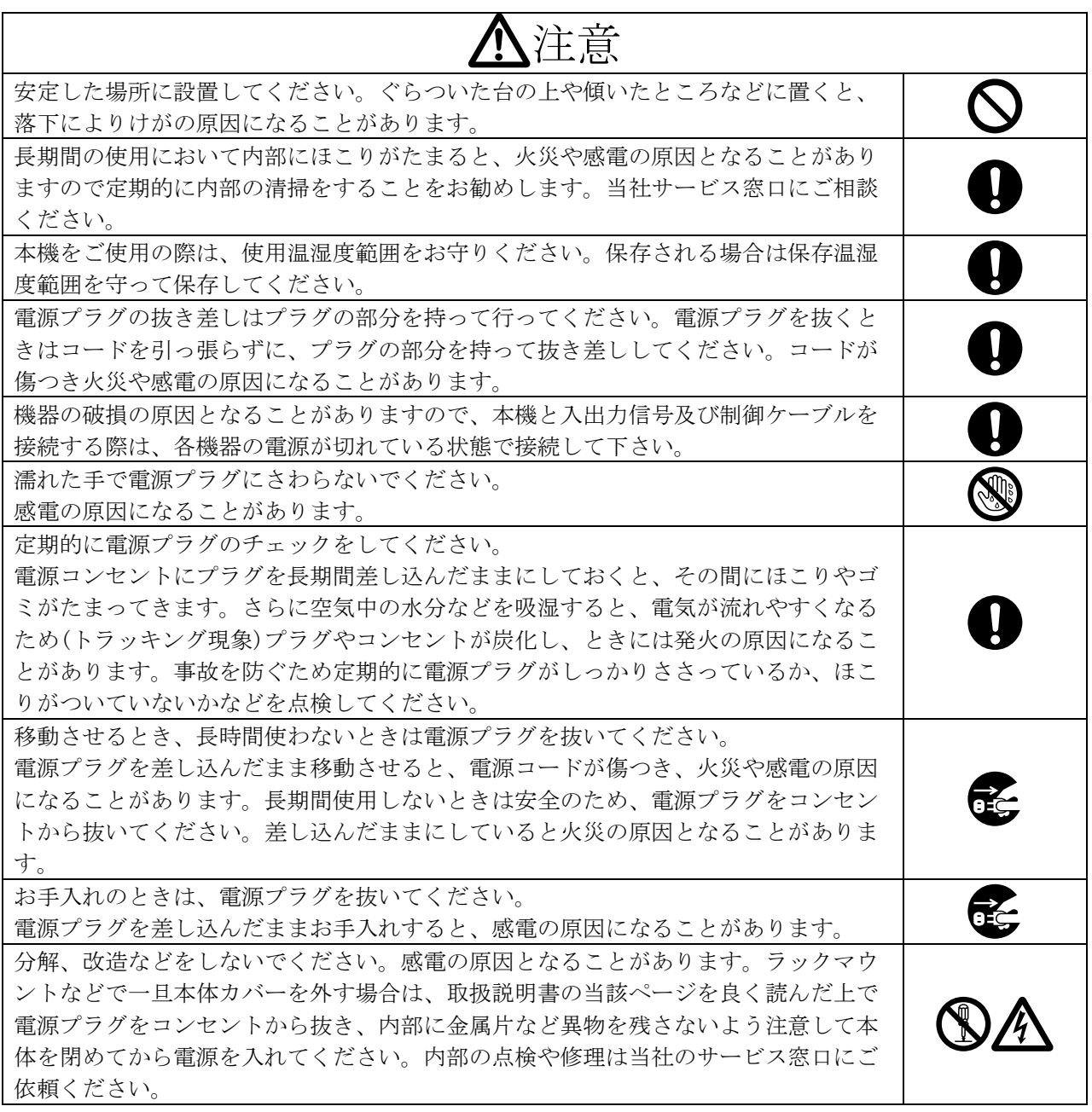

正常な使用状態で本機に故障が発生した場合は、当社は本機の保証書に定められた条件に従って修理いた します。但し、本機の故障、誤動作、不具合、あるいは停電などの外部要因により通信、録画、再生など において利用の機会を逸したために生じた損害などの付随的損失の補償につきましては、当社は一切その 責任を負いかねますので、あらかじめご了承ください。

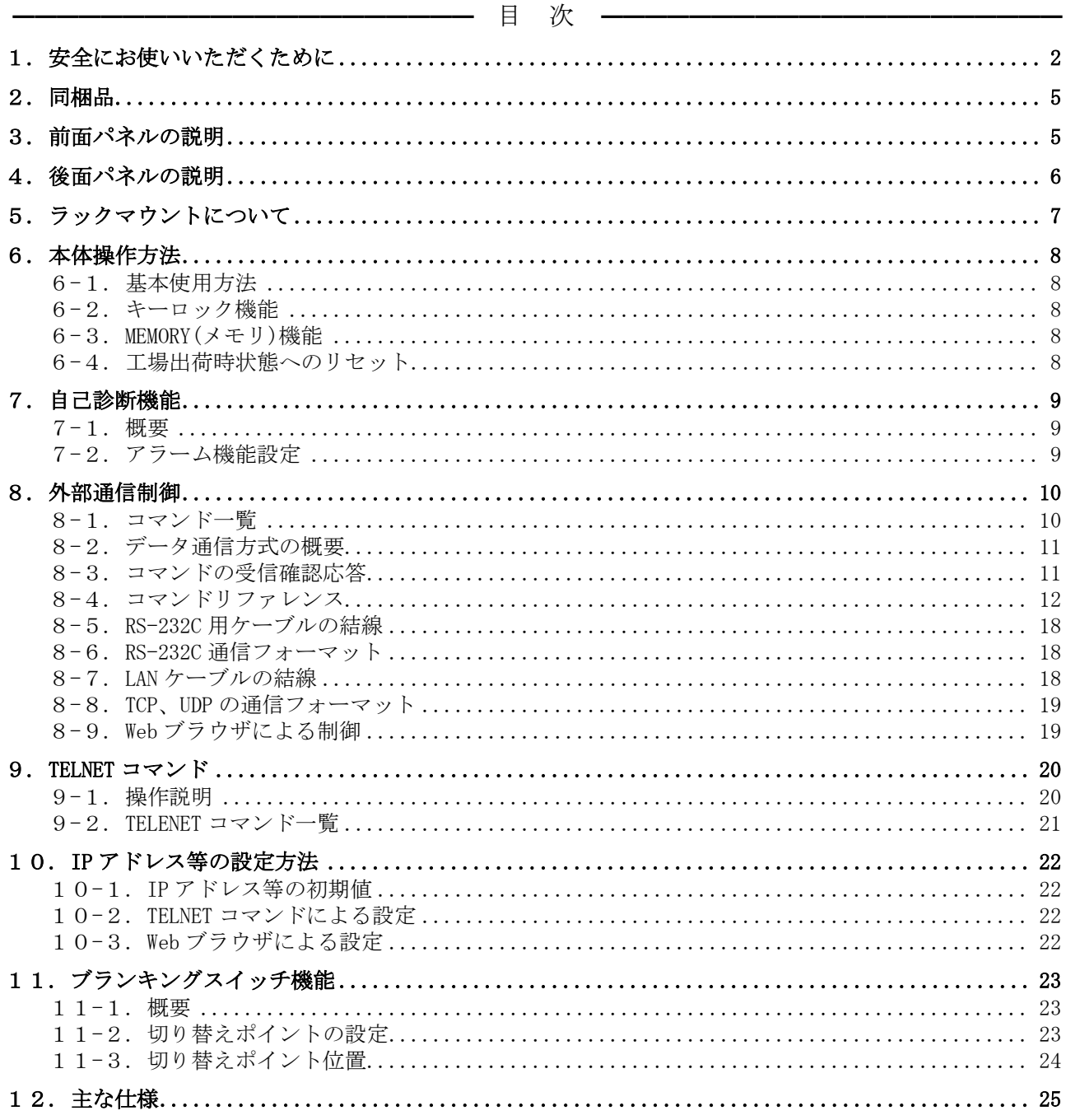

<u> 1980 - Andrea Albert III, martin a bh</u>

#### <span id="page-4-0"></span>2.同梱品

箱から取り出したら、次のものが入っていることをご確認ください。 国内専用電源ケーブル(3P-3SL)ロック機構付き2 本 電源 3P-2P 変換プラグ 2 個 スイッチカバー マンファイン アクセス 2個 取扱説明書 (本書) カランス インストランス 1部 くちょう くちょう ほんしゃ 保証書 しょうしょう しょうしょう しょうしょう しょうしょう しょうしょう

※ 万一、内容物に不足がある場合は弊社までご連絡下さい。

#### <span id="page-4-1"></span>3.前面パネルの説明

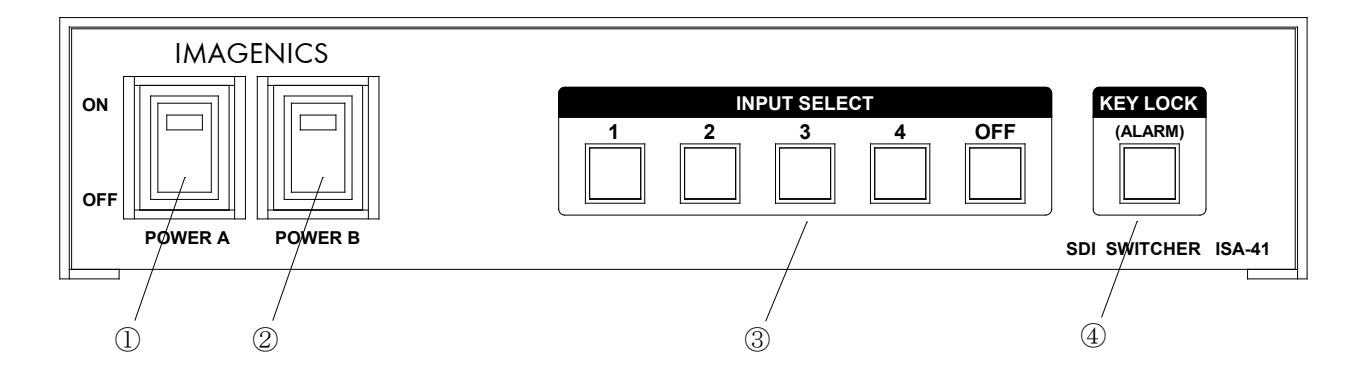

① 電源スイッチ(POWER A)

#### ② 電源スイッチ(POWER B)

- ・ 電源コードをコンセントに差し、それぞれのスイッチを ON 側にすることにより、電源表示(緑の ランプ)が点灯し電源が入ります。
- ・ 本機の電源は 2 重化構造になっています。

#### ③ インプットセレクト(INPUT SELECT) ボタン

・ 1~4, OFF の入力を選択するボタンです。

#### ④ キーロック(KEY LOCK)、アラーム表示(ALARM)ボタン

- ・ このボタンを約 1 秒間押し続けると、キーロック状態となり、ボタンのランプが点灯します。解 除するには、再度このボタンを約 1 秒間押し続けて下さい。
- ・ 電源再投入時、電源 OFF 直前のキーロック状態を復元します。
- ・ 自己診断機能にて異常を検出した場合、このボタンが点滅します。

## **IMAGENICS** ISA-41 取扱説明書

#### <span id="page-5-0"></span>4.後面パネルの説明

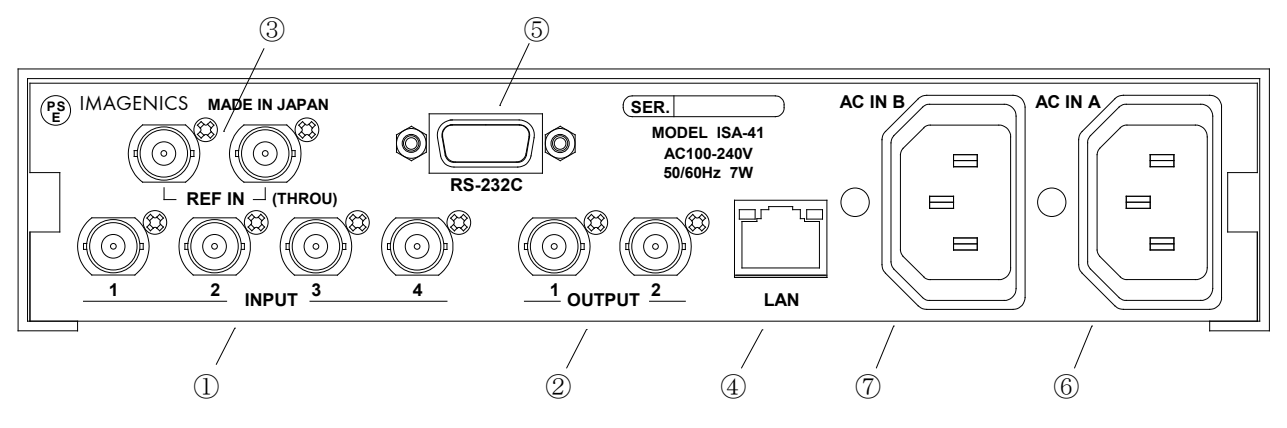

#### ① SDI 信号入力コネクタ(INPUT 75Ω BNC)

・ この端子にシリアルデジタル信号を入力します。

#### ② SDI 信号出力コネクタ(OUTPUT 75Ω BNC)

・ この端子から選択されたシリアルデジタル信号が出力されます。

#### ③ 基準同期コネクタ(REF IN BNC ループスルー)

- ・ 本機をブランキングスイッチャーとして使用する場合、2 値・3 値の複合同期信号またはブラック バースト信号を入力します。
- ・ 外部同期信号を使用しない場合は、両方とも何も接続しなくて構いません。
- ◆ご注意:外部同期信号の終点が本機となる場合は、75Ω終端器を接続してください。

#### ④ LAN コネクタ(RJ-45)

- ・ LAN(10Base-T または 100Base-Tx)による外部制御が可能です。
- ・ 物理層の接続が確立すると、10M の場合は赤のランプ、100M の場合は緑のランプが点灯します。
- ・ 通信中はオレンジのランプが点滅します。

#### ⑤ RS-232C コネクタ(D サブ 9 ピン オス座)

・ 外部制御する際にコンピュータ等と接続します。

#### ⑥ 電源入力コネクタ(AC IN A)

#### ⑦ 電源入力コネクタ(AC IN B)

- ・ 通常は AC100V(50/60Hz)に接続します。付属の電源コードを差し込んで下さい。
- ・ 本機の電源は 2 重化構造になっています。

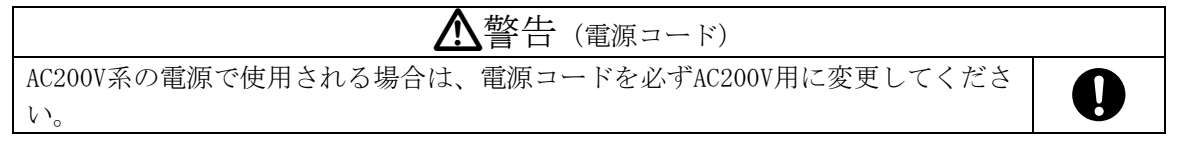

#### <span id="page-6-0"></span>5.ラックマウントについて

- ・ 本機は別売の MK-100 ラックマウントキットを使用して、19 型 EIA ラックに 1 台または 2 台の実装 が可能です。本機は自然空冷方式ですので、ラック実装時には放熱と、外部から熱を受けないよ うに注意願います。
- ・ 2 台の実装を行うには、本機のトップカバー同士を予め MK-100 付属のビスで連結しておく必要が あります。このとき、本機のトップカバーを下図の要領で一旦はずし、トップカバー同士を連結 後、シャーシを元に戻します。
- ・ MK-100 の取扱説明書もお読みください。

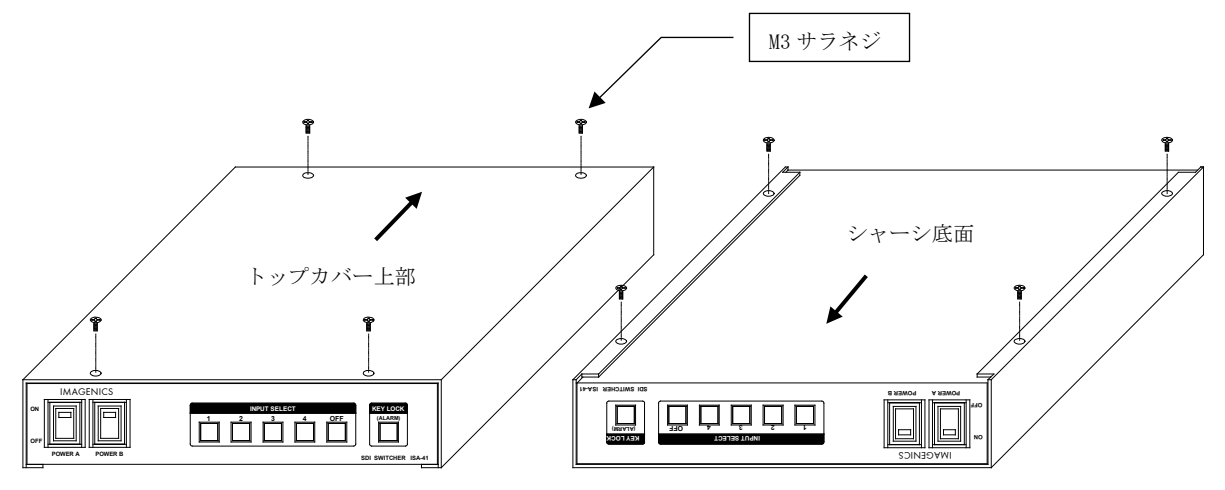

トップカバーとシャーシを分離するには、まず、トップカバー上部・下部合計 8 本の M3-サラ ビスを取り外し、上図のようにシャーシ部を手前へ、トップカバーを背面側にスライドさせて 分離させます。

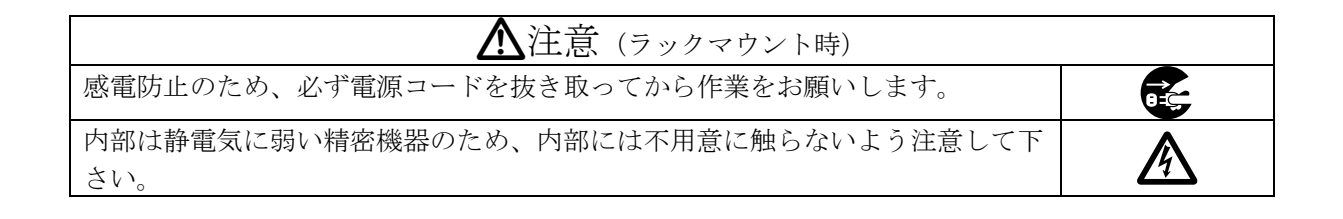

#### <span id="page-7-1"></span><span id="page-7-0"></span>6.本体操作方法

#### 6-1.基本使用方法

・ INPUT SELECT(入力選択)は、1~4 と OFF(無信号)があり、INPUT SELECT ボタンを押すことにより 入力信号を切り替えることができます。

※工場出荷時は、OFF に設定しています。

#### <span id="page-7-2"></span>6-2.キーロック機能

- キーロック (KEY LOCK) ボタンを約 1 秒間押し続けると、キーロック状態となり、ボタンのラン プが点灯します。解除するには、再度このボタンを約 1 秒間押し続けて下さい。
- ・ キーロック時、本体での手動操作は全て無効です。
- ・ 電源再投入時、電源 OFF 直前のキーロック状態を復元します。

#### <span id="page-7-3"></span>6-3.MEMORY(メモリ)機能

- ・ 本機は、各種の操作・設定(現在の設定状態、およびキーロック状態等)を自動的に内部の不揮発 性メモリに記憶し、電源投入時にこれを読み出して動作を開始します。
- ・ メモリの保存内容は半永久に保持することが可能です。

#### <span id="page-7-4"></span>6-4.工場出荷時状態へのリセット

- ・ INPUT SELECT 1~3 と OFF ボタンを押しながら電源を投入します。INPUT SELECT 1~3 と OFF ボタ ンが点灯した事を確認し、ボタンから手を離します。ボタンが点滅し工場出荷状態へリセットさ れます。
- ・ IP アドレス等も含めて全ての設定が工場出荷時状態に設定されます。
- ◆ご注意:この操作で消去されたメモリ内容は復帰出来ませんのでご注意下さい。

#### <span id="page-8-1"></span><span id="page-8-0"></span>7.自己診断機能

#### 7-1.概要

- ・ 本機は、内部電源、SDI 入出力、レファレンス入力の状態を常時監視しています。
- ・ 異常を検出すると、前面パネルの ALARM ボタン(KEY LOCK ボタン兼用)が点滅します。
- ・ 電源投入後、約 5 秒間自己診断機能が停止しています。この間に電源 A 及び電源 B を投入してく ださい。
- 監視結果は、コマンド (詳細で 8.外部通信制御、9.TELENET コマンド) で取得することができま す。

(判定基準)

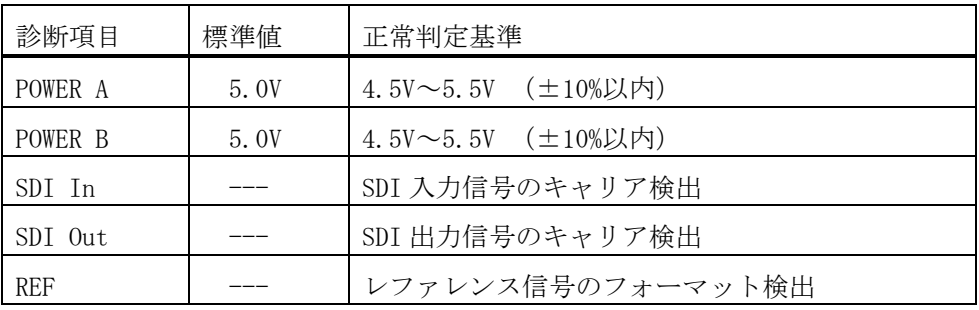

◆ご注意: SDI 入出力の監視機能は信号のキャリアにて判定を行っています。SDI 信号のフォーマッ トやパケット内のエラーは監視していません。

#### <span id="page-8-2"></span>7-2.アラーム機能設定

- ・ 電源アラームは常時有効に設定されています。 ※無効設定にする事はできません。
- ・ SDI 入出力アラームはチャンネル単位で有効/無効の選択が可能です。外部通信機能、TELENET コ マンドにて設定します。(詳細で8. 外部通信制御、9.TELENET コマンド) ※工場出荷時は無効に設定されています。
- レファレンス入力アラームは、TELENET コマンドにて有効/無効を設定します。(詳細♡ 9.TELENET コマンド)

※工場出荷時は無効に設定されています。

## <span id="page-9-0"></span>8.外部通信制御

## <span id="page-9-1"></span>8-1.コマンド一覧

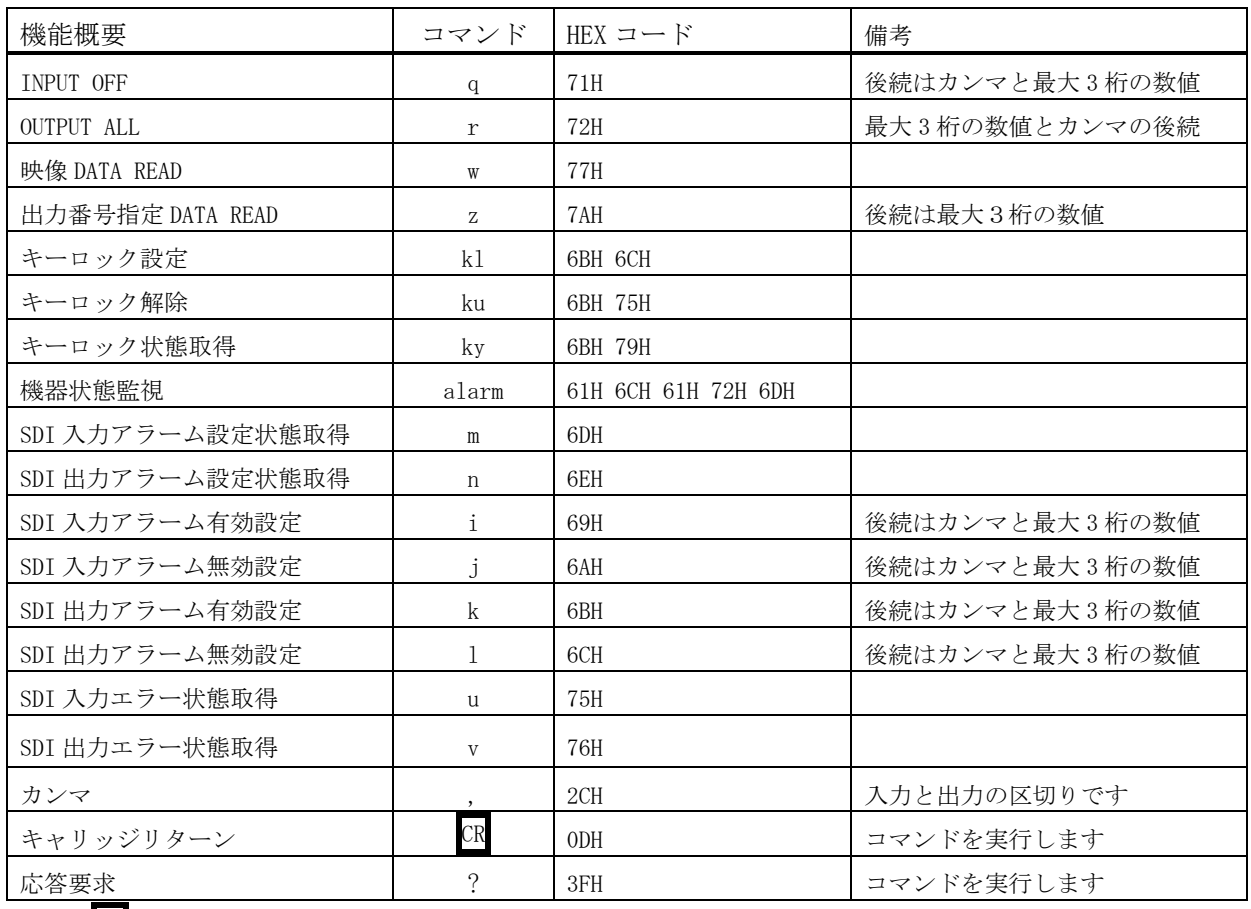

注: CR はキャリッジリターンを示します。16 進数の 0DH(10 進数の 13)です。

#### <span id="page-10-0"></span>8-2.データ通信方式の概要

- ・ 本機とホストコンピュータとの接続方法は、RS-232C, LAN(TCP),LAN(UDP)の 3 通りあり、全て 同じコマンドで動作します。
- ・ 複数の通信方式を同時に使用することも可能です。この場合、基本的にはデータを受信した順番 (コマンド成立ごと)に処理します。なお、矛盾する制御(例えば RS-232C で「INPUT 1 を OUTPUT 1」、LAN(TCP)で「INPUT 2 を OUTPUT 1」に設定)をほぼ同時に受信した場合、どちらが優先する かは不定となりますのでご注意下さい。
- ・ 本機内部のコマンド受信バッファは、 CR を受信すると、それまでに受信したキャラクタを解析し 実行します。戻り値のあるコマンドを発行した場合、戻り値が完結してから次のコマンドを発行 して下さい。
- 戻りバイト数の比較的大きいコマンド(w CR 等)を繰り返して発行する場合、短周期になるほど パフォーマンスに影響を与えます。特に複数のホストコンピュータで多元通信する場合は、発行 周期を無意味に短くなさらないようにご配慮下さい。
- 電源投入後、初期化の完了を確認するには、w CR や ? 等の戻り値のあるコマンドを発行しま す。戻り値が得られれば、初期化は完了していると判断して下さい。

#### <span id="page-10-1"></span>8-3.コマンドの受信確認応答

- CR の代わりに ? を受信すると、本機は応答を返します。
- ? 以前に受信したコマンドにおいて、余分なキャラクタを含まない適切なコマンドなら 8 を返し ます。余分なキャラクタが含まれていたり、解釈できないコマンドなら ! を返します

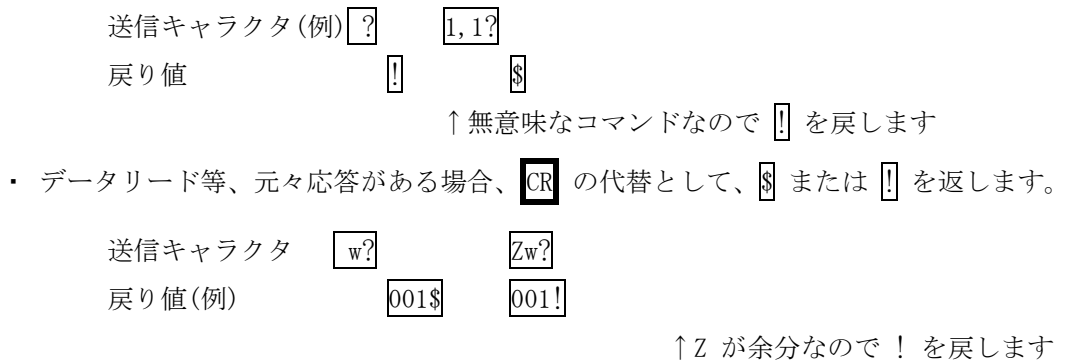

## <span id="page-11-0"></span>8-4.コマンドリファレンス

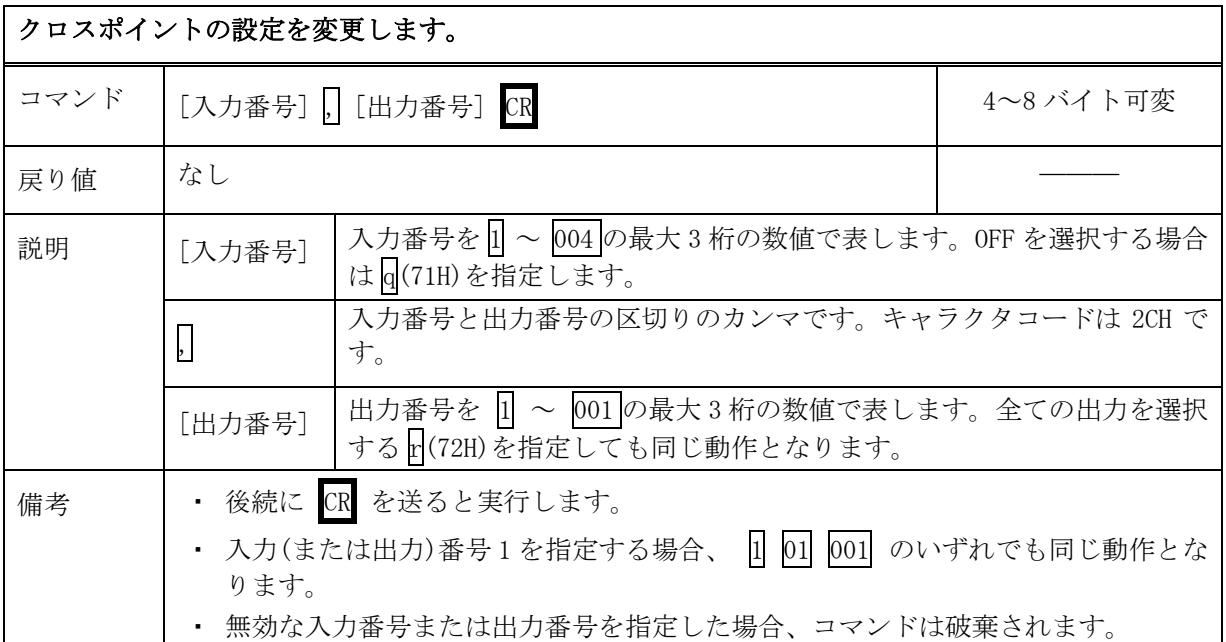

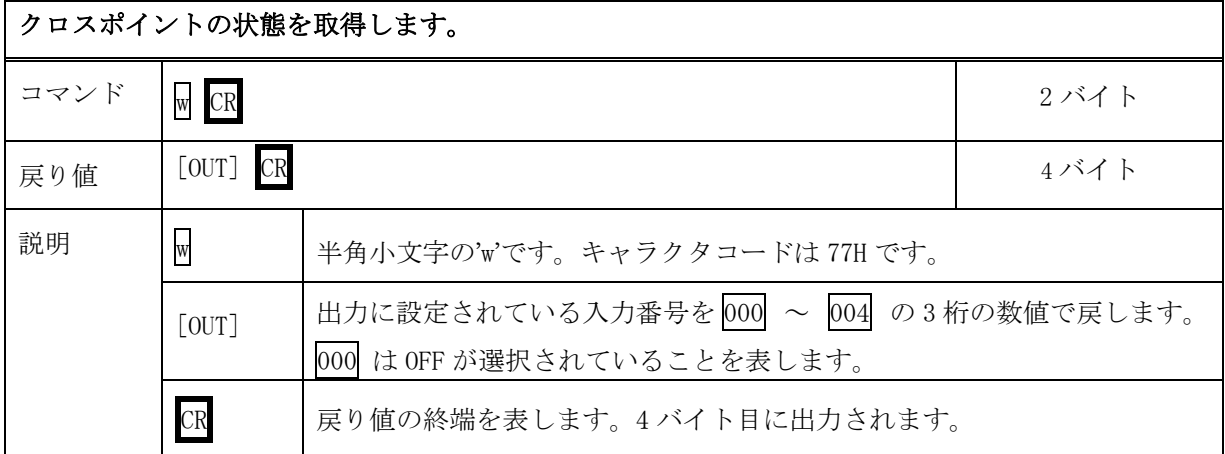

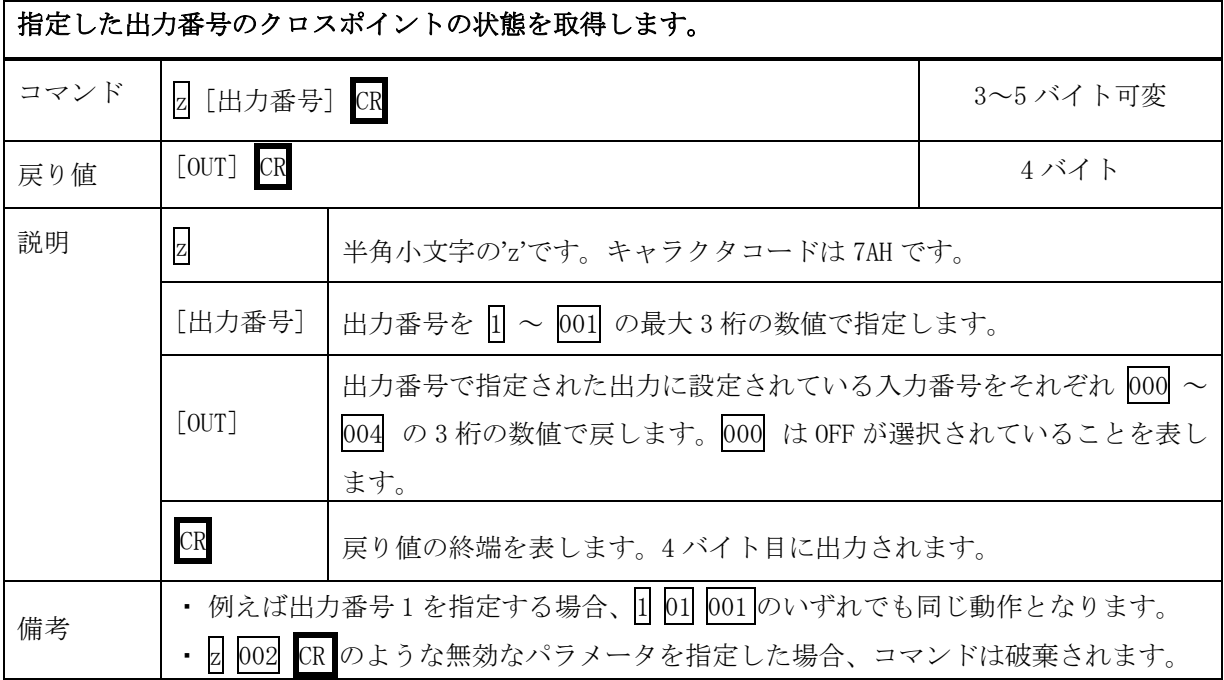

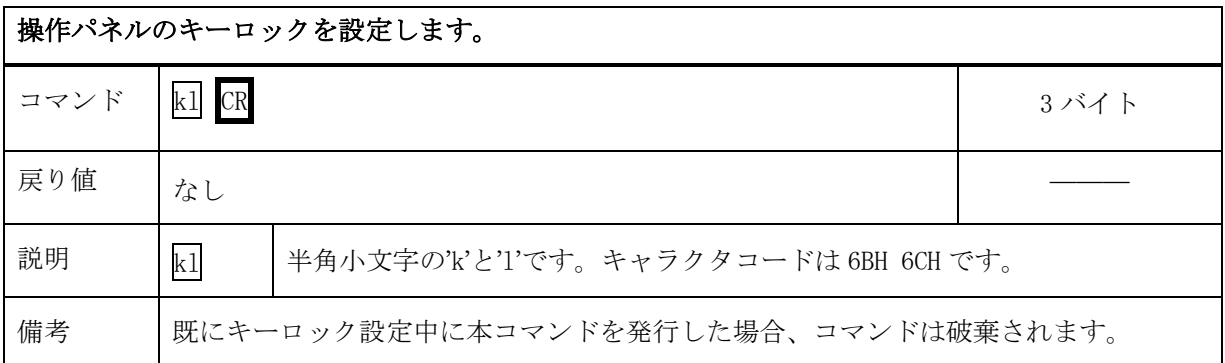

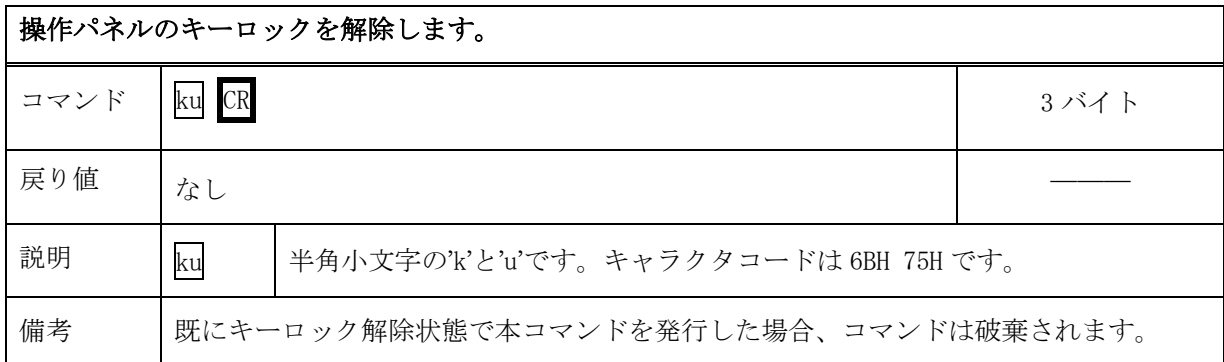

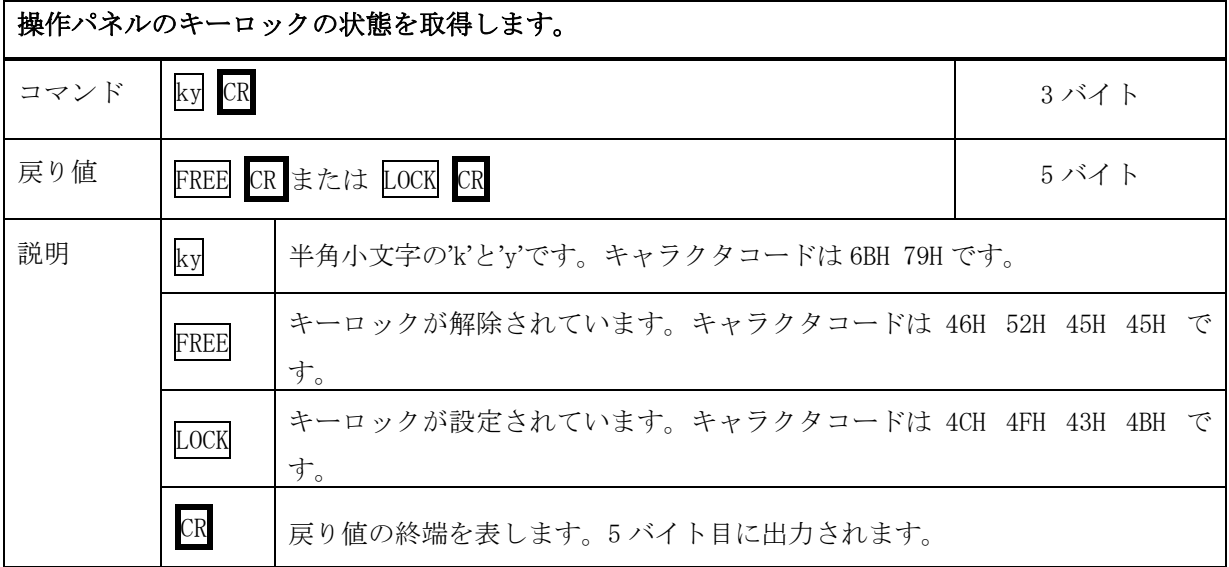

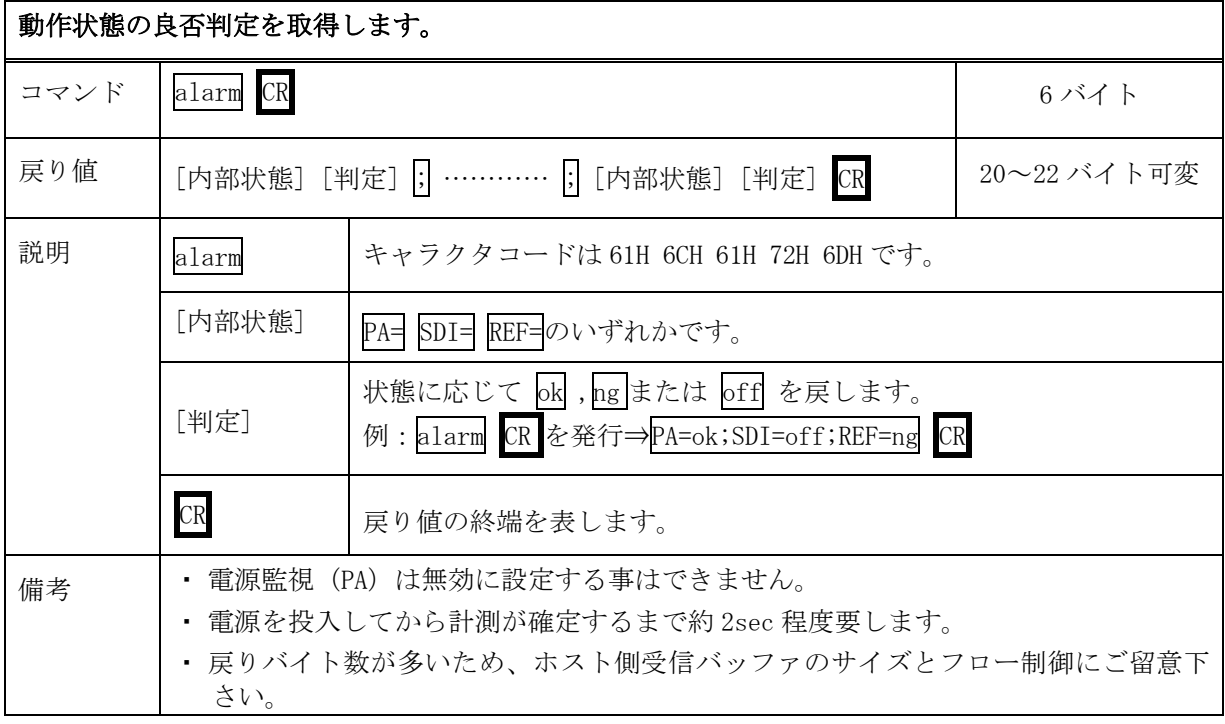

## SDI 入力アラームの設定状態を取得します。 コマンド | m CR 2 バイト 2 コマンド 2 ついて 2 バイト 戻り値 [ENA1] [: [ENA2] [: [ENA3] [: ] [ENA4] CR 8バイト 説明 | | | | | | 半角小文字の'm'です。キャラクタコードは 6DH です。 [ENAn] 入力 n のアラーム設定が有効の場合は  $\boxed{0}$  を、無効の場合は $\boxed{0}$  を戻します。 ; 区切りのセミコロンです。キャラクタコードは 3BH です。 CR 戻り値の終端を表します。8 バイト目に出力されます。 備考 | 戻りバイト数が多いため、ホスト側受信バッファのサイズとフロー制御にご留意下さ い。

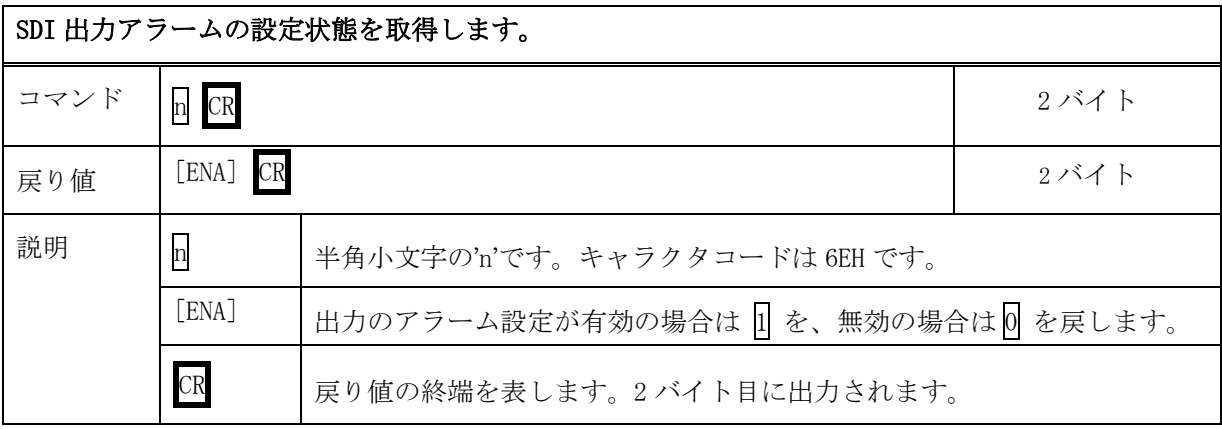

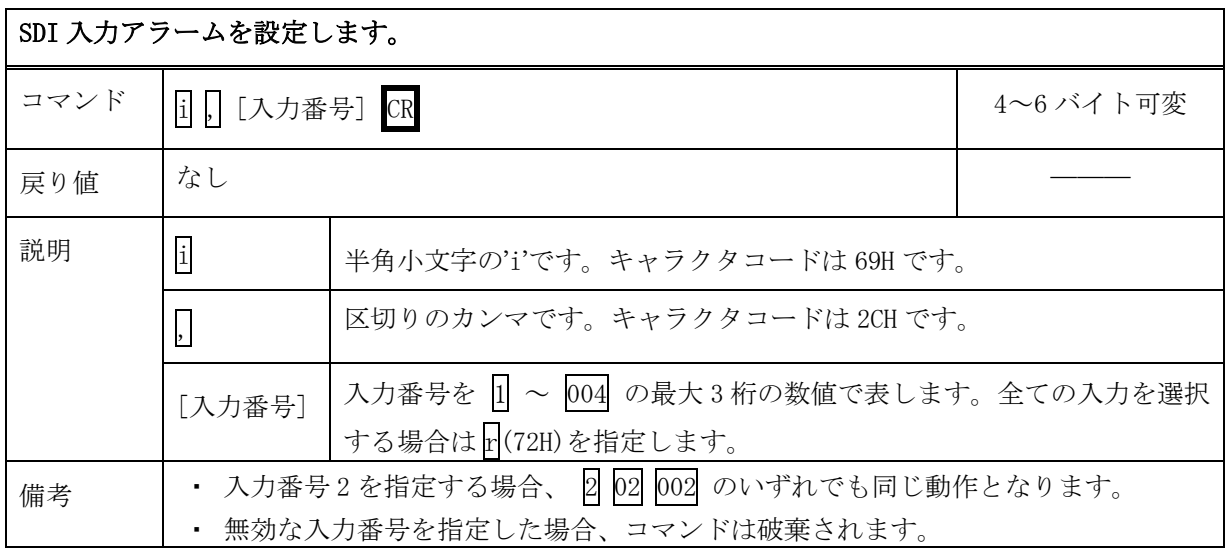

SDI 入力アラームを解除します。

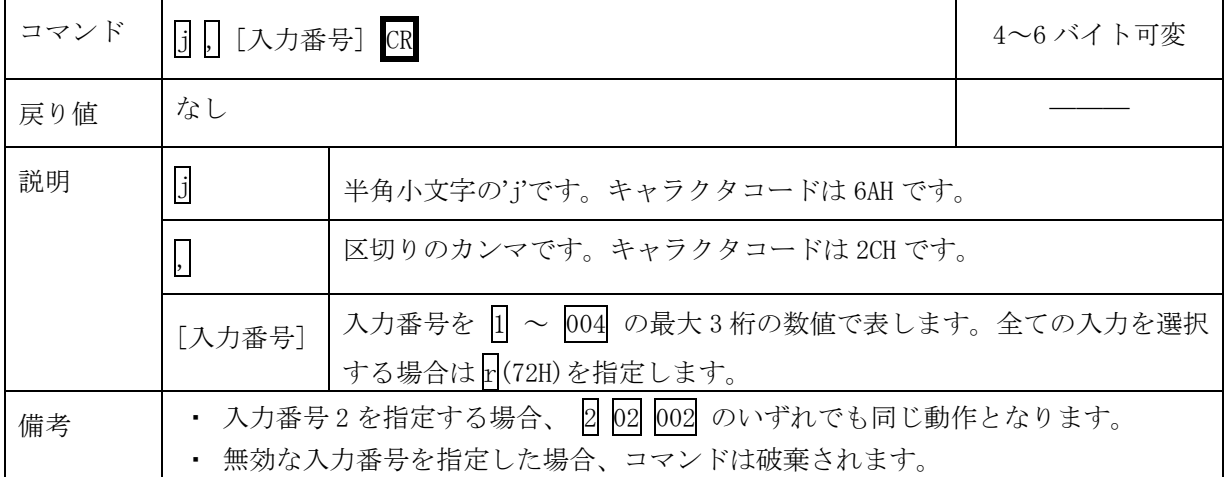

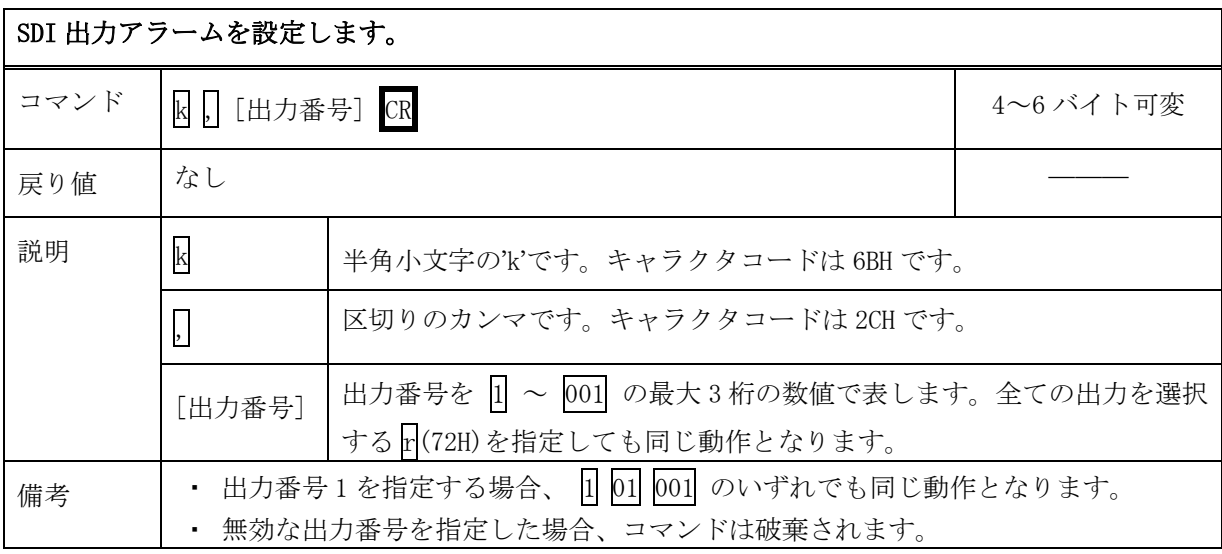

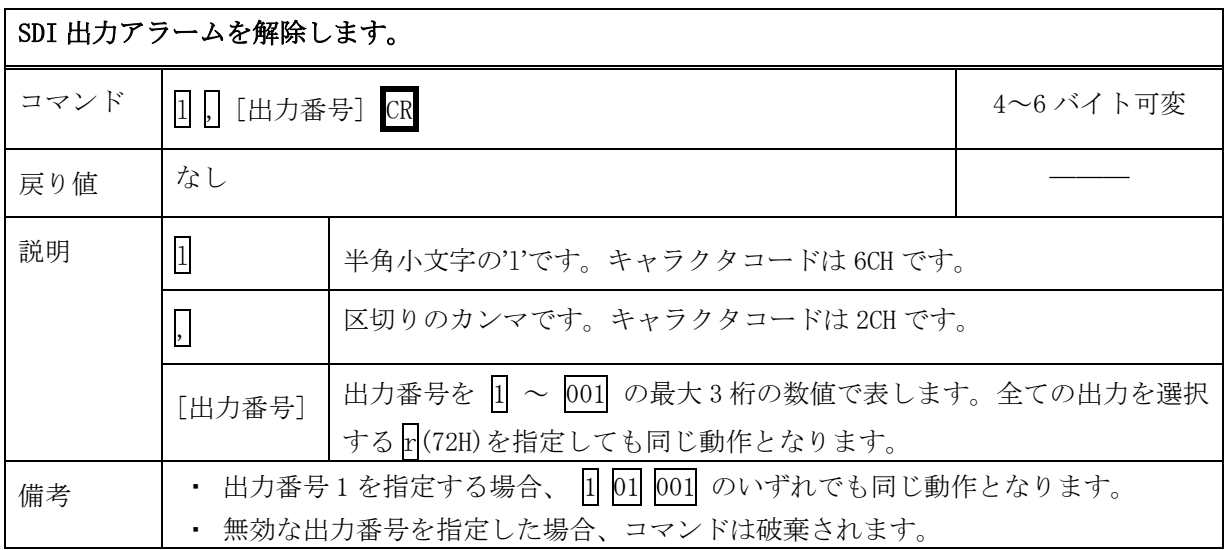

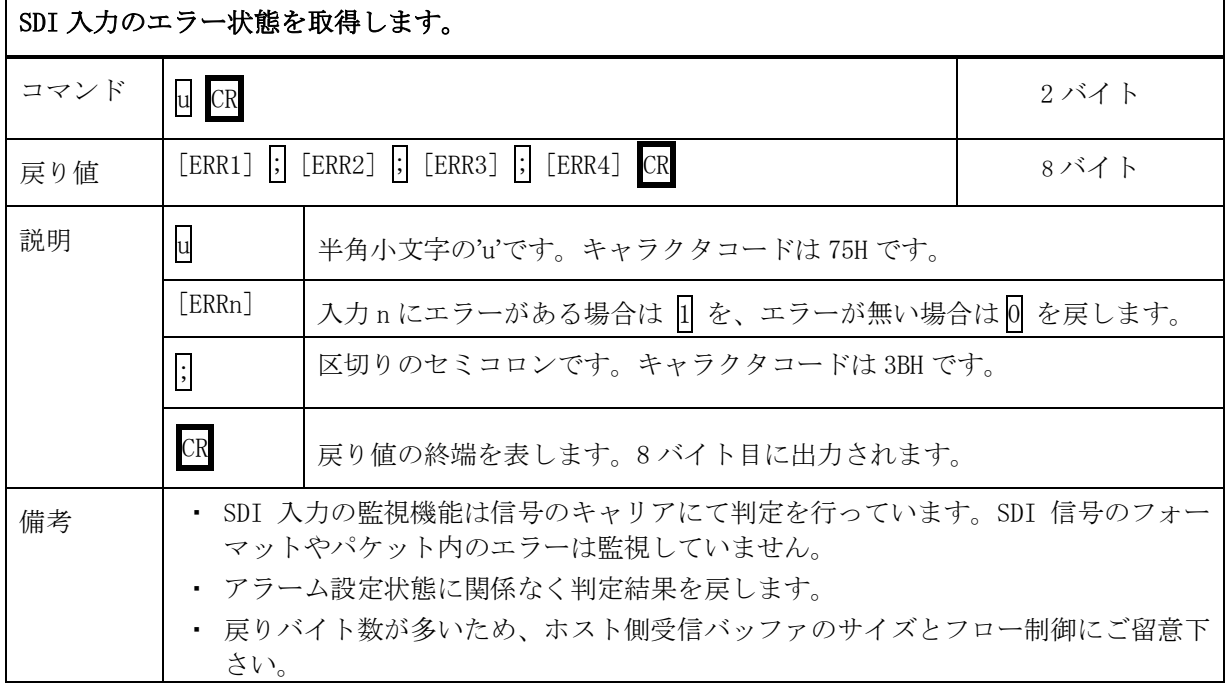

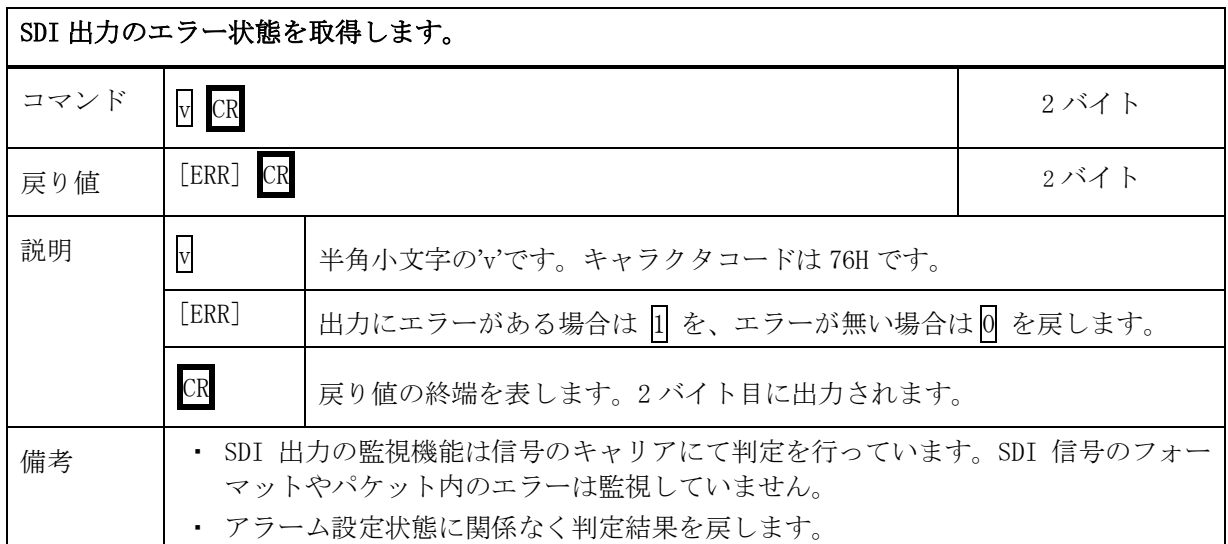

#### <span id="page-17-0"></span>8-5.RS-232C 用ケーブルの結線

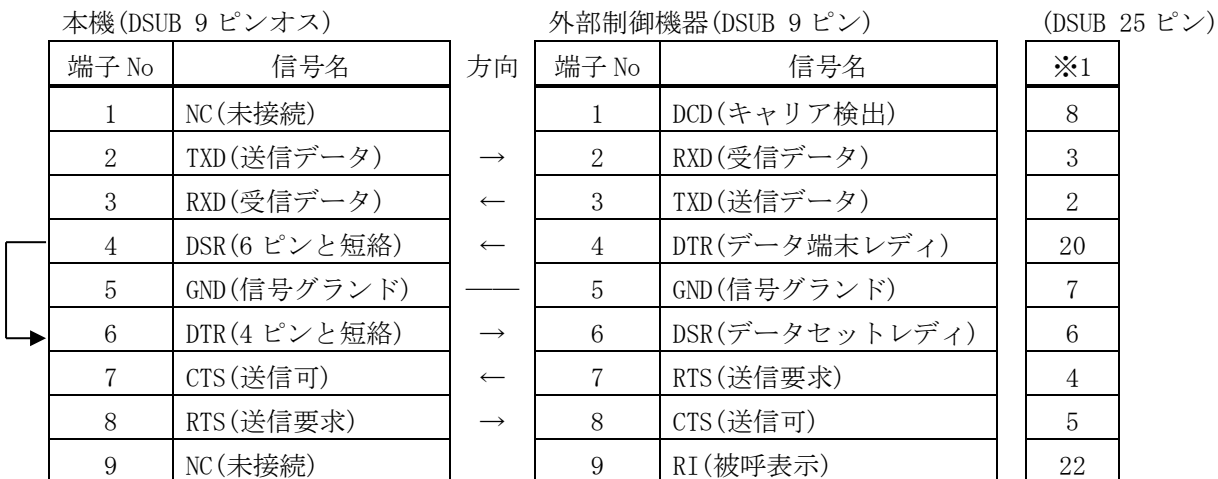

※1:外部制御機器側が DSUB 25 ピンの場合の端子番号

・ コンピュータと接続する場合、RS-232C ケーブルはストレートケーブルをご使用下さい。

#### <span id="page-17-1"></span>8-6.RS-232C 通信フォーマット

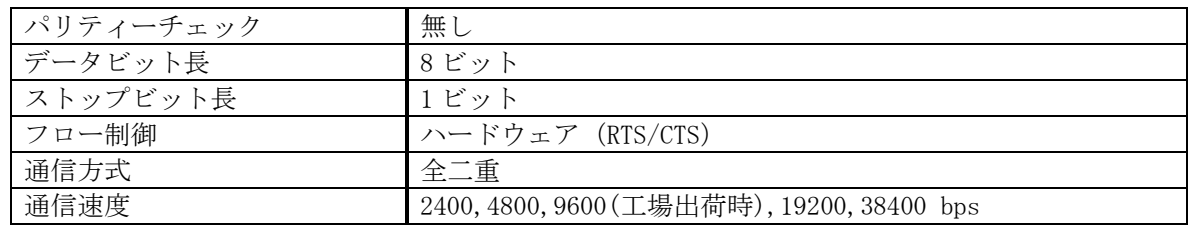

### <span id="page-17-2"></span>8-7.LAN ケーブルの結線

- ・ 本機の LAN コネクタは RJ-45 です。ハブやルータと本機を接続する場合はストレートケーブルを 使用して下さい。ハブやルータを介さずにコンピュータと本機を 1 対 1 で直結する場合は、クロ スケーブルを使用して下さい。
- ・ LAN ケーブルによる、本機から他機への給電、および他機から本機への受電(IEEE802.3af 規格の PoE:Power over Ethernet)は対応していません。ただし、別途電源が与えられていれば、PoE 対 応機器と通信することは可能です。

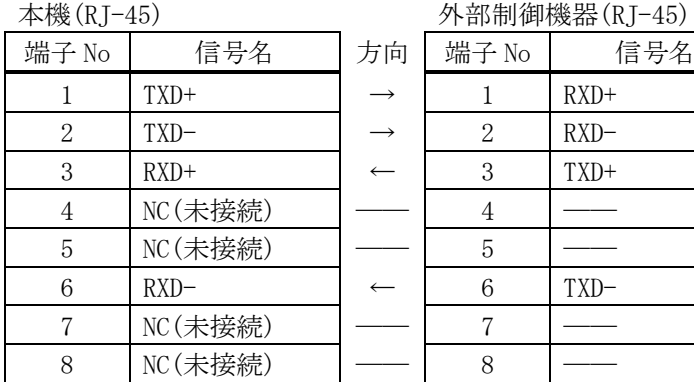

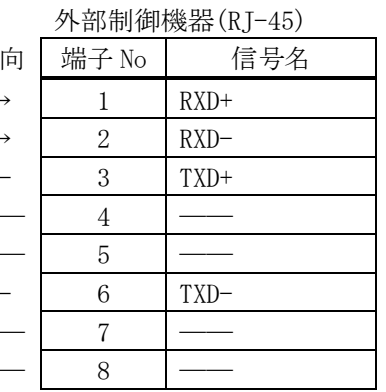

#### <span id="page-18-0"></span>8-8.TCP、UDP の通信フォーマット

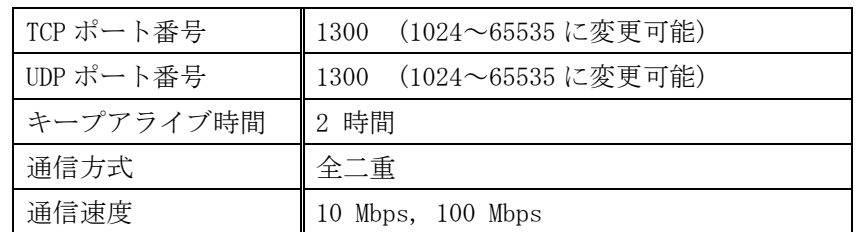

- ・ TCP による同時接続数は最大 64 までです。つまり、本機 1 台に対して、64 台のコンピュータから TCP のコマンド送受信が可能です。受信コマンドはコンピュータ毎に区別して処理します。
- ・ 上記 TCP に対して、UDP の場合は、通信先と相互の接続確立をしないため、同時接続台数に上限は ありませんが、受信コマンドはコンピュータ毎に区別されませんので注意が必要です(下図参照)。

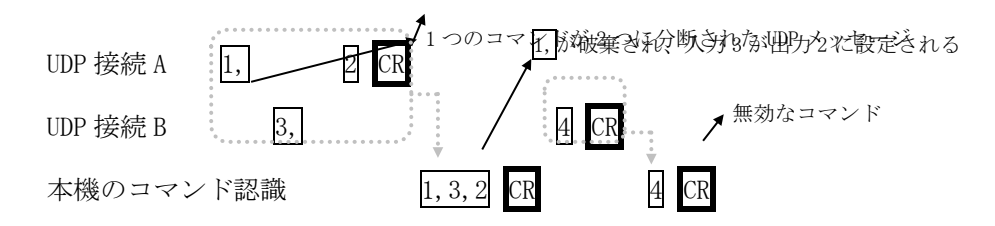

#### <span id="page-18-1"></span>8-9.Web ブラウザによる制御

- ・ ブラウザより本機の IP アドレスを指定すると、ブラウザ上にコントロール画面が現れます。画面 に従って各種の制御が可能です。
- ・ 本機 1 台に対して開けるブラウザは 2 つまでです。例えば、1 台のコンピュータで同時に 2 つのブ ラウザを開いている場合は、他のコンピュータでブラウザを開くことは出来ません。
- ◆ご注意:本機の制御画面中に表示される「手動更新」ボタンと、ブラウザ自身が備える「最新の情 報に更新(R) F5」は、動作が全く異なります。(後者は、直前のブラウザ操作内容を再送 信するのに対して、前者は常に本機の状態を取得します。) 画面更新を行う場合には必ず 本機の制御画面中の「手動更新」または「自動更新」で行ってください。また、ページの 移動も必ず本機の制御画面中のボタンにて行ってください。
- ◆ご注意:本機能をご使用の際、ブラウザの JavaScript(アクティブ スクリプト)機能は必ず「有効」 に設定して下さい。
- ※「Internet Explorer 8, Firefox 4」以外のブラウザでの動作確認は実施しておりません。

#### <span id="page-19-1"></span><span id="page-19-0"></span>9.TELNET コマンド

#### 9-1.操作説明

- ・ TELNET 接続による各設定が可能です。LAN(TCP PORT#23) また、RS-232C 接続により TELNET コ マンドを実行することができます。RS-232C を使用する場合は本機と接続し、telnet CR と入力 することによって TELNET モードに入ります。
- ・ ユーザ名を半角小文字で user CR 、パスワードも半角小文字で user CR と入力すると本機と TELNET 接続されます。
- ※ パスワードは、この TELNET コマンドまたは、ブラウザ上で変更することが可能です。変更した 場合は、変更後のパスワードを入力して下さい。
- 「? CR」でコマンド一覧が表示されますので、画面に従って操作して下さい。
- ・ TELNET をログアウトするには logout CR と入力して下さい。
- ※ ある接続で既に TELNET にログインしているとき、同時に他の接続で TELNET へログインすること は出来ません。
- ※ LAN による TELNET 接続を行った場合、最後に通信を行ってから約 5 分を経過すると「Timeout.」 とメッセージを送信し自動的に回線を切断します。
- ◆ご注意:変更したパスワードは絶対に忘れないようご注意下さい。万が一、変更後のパスワードを 忘れた場合、弊社までご相談下さい。

## <span id="page-20-0"></span>9-2.TELENET コマンド一覧

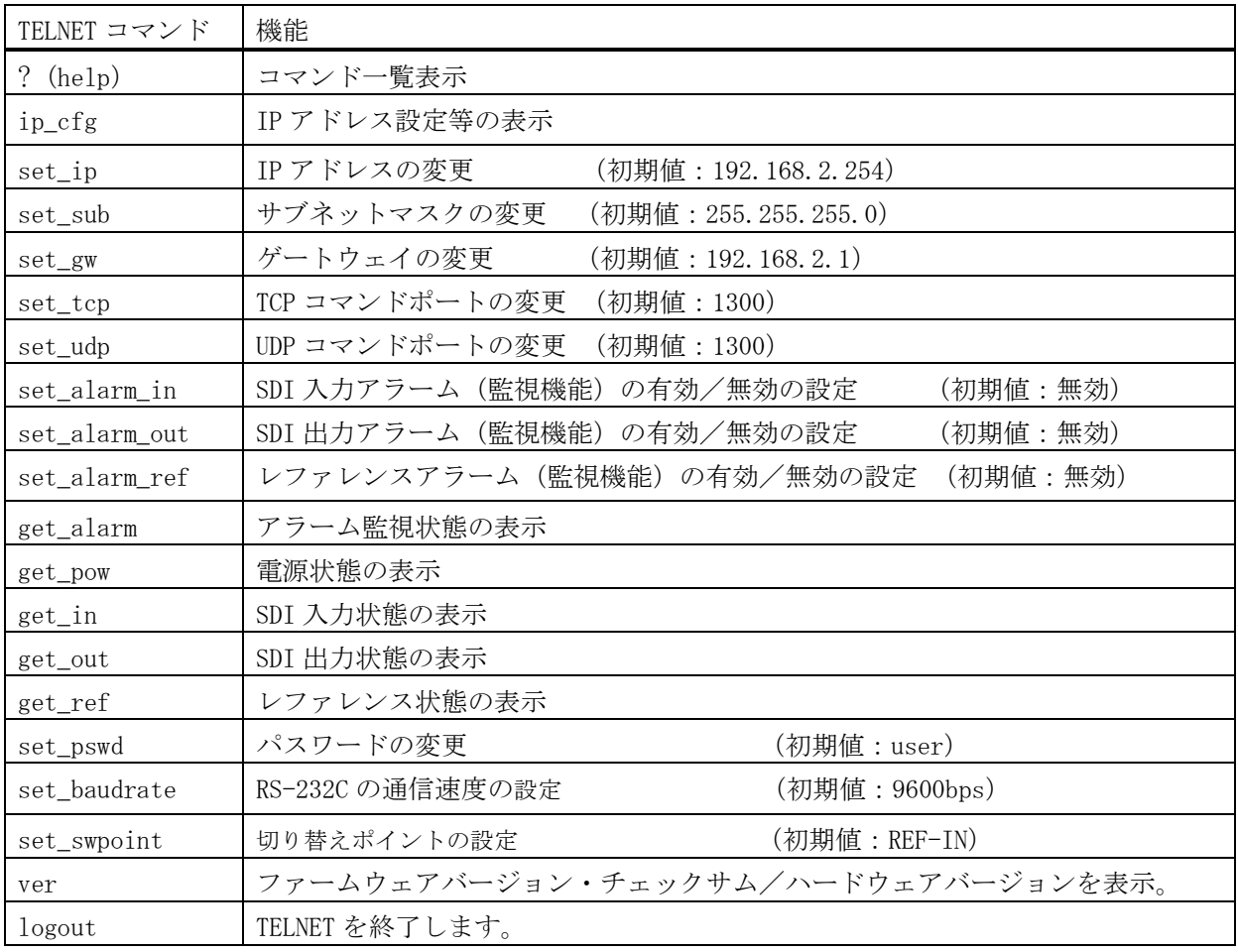

 $-21-$ 

#### <span id="page-21-1"></span><span id="page-21-0"></span>10.IP アドレス等の設定方法

#### 10-1.IP アドレス等の初期値

・ 工場出荷時の設定は下記の通りです。

| MAC アドレス  | $00-03-30-XX-XX-XX$ | 16進表記の6バイト数値です。下位3バイトは1台<br>毎に異なる数値を出荷時に設定してあり、変更する<br>ことは出来ません。 |
|-----------|---------------------|------------------------------------------------------------------|
| IP アドレス   | 192, 168, 2, 254    |                                                                  |
| サブネットマスク  | 255, 255, 255, 0    | 10 進表記の 4 バイト数値です。                                               |
| デフォルト G/W | 192. 168. 2. 1      |                                                                  |

<sup>・</sup> ネットワーク設定等の際、本機の MAC アドレスを参照したい場合、TELNET 接続後に ip\_cfg コマン ドを実行することにより参照することができます。

#### <span id="page-21-2"></span>10-2.TELNET コマンドによる設定

- LAN(TCP PORT#23)、RS-232C(telnet CR と入力)で本機と接続し、パスワードを入力すると本機 と TELNET 接続されます。詳細は「9.TELNET コマンド」をご参照下さい。
- ・ 工場出荷時のパスワードはユーザ名「user」、パスワード「user」に設定されています。
- · TELNET 接続後に set\_ip コマンドを実行し、画面に従って操作することにより変更する事ができま す。
- ・ ip\_cfg コマンドを実行することにより設定を参照することができます。
- ◆ご注意:IP アドレス等の設定変更が終わりましたら、本機をすぐに再起動して下さい。再起動する まで、変更は反映されません。

#### <span id="page-21-3"></span>10-3.Web ブラウザによる設定

- ・ Web ブラウザより本機の IP パラメータを変更することも可能です。
- ・ ブラウザの画面に従って設定を変更し、TELNET ログイン時と同じパスワードを入力して下さい。
- ◆ご注意:Web ブラウザを開くには、事前に本機の IP アドレスが既知である必要があります。

IP アドレス等の設定変更が終わりましたら、本機をすぐに再起動して下さい。再起動する まで、変更は反映されません。

#### <span id="page-22-1"></span><span id="page-22-0"></span>11.ブランキングスイッチ機能

#### 11-1.概要

· 基準同期コネクタ (REF IN) に基準同期信号 (2 値・3 値の同期信号またはブラックバースト信号) を入力することにより、ブランキングスイッチャーとして使用できます。

※3G-SDI はブラックバースト信号のみ対応しています。(詳細で12-2.切り替えポイントの設定)

- ・ 正確な位置で切り換えを行うにはフォーマットにあった基準同期信号を入力する必要があります。 基準同期信号がブラックバースト信号の場合、フォーマットに合った切り替えポイントに調整す ることができます。(詳細で12-2.切り替えポイントの設定)
- ・ 外部同期信号の終点が本機となる場合は、75Ω終端器を接続してください。
- ◆ご注意:DVB-ASI はブランキングスイッチ機能を使用する事ができません。

#### <span id="page-22-2"></span>11-2.切り替えポイントの設定

- ・ フォーマットに合った切り替えポイントに調整する場合、TELNET コマンド (set\_swpoint) を使用 して設定を行います。(詳細<sup>で9.</sup> TELENET コマンド)
- ◆ご注意:1080P(3G-A/B)で使用する場合、正確な位置で切り換えるためには必ず設定が必要です。

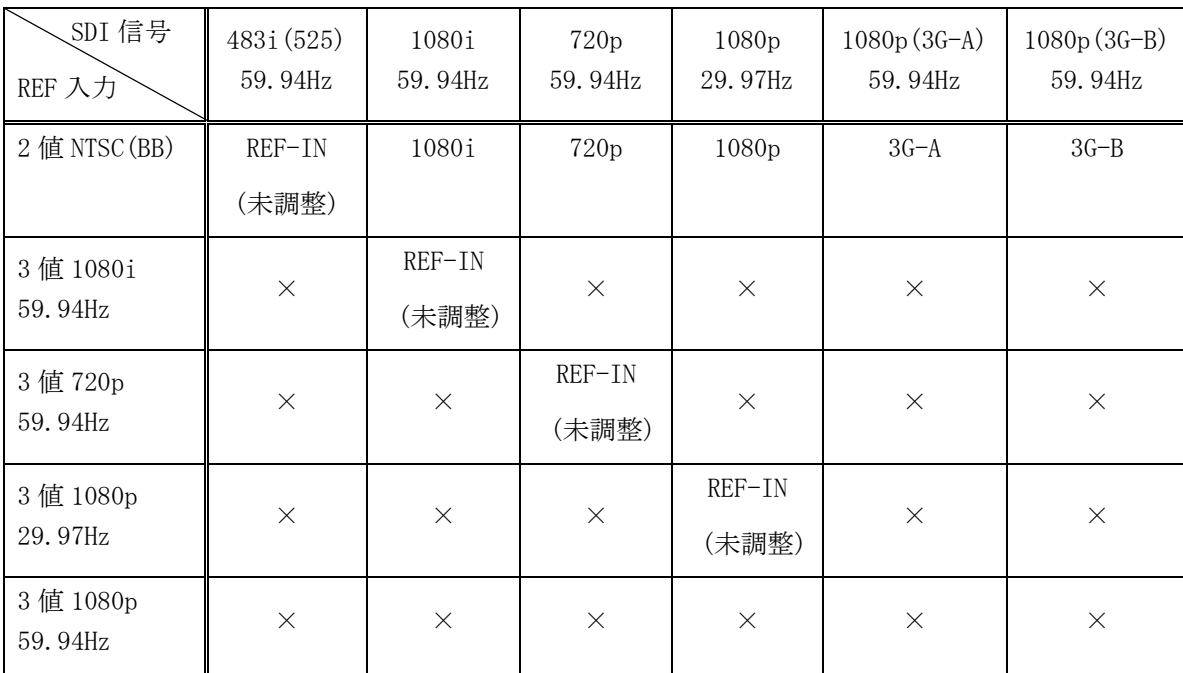

設定対応表(59.94Hz/29.97Hz)

※工場出荷時は、「REF-IN(未調整)」に設定されています。

※上記フォーマット以外は設定を「REF-IN(未調整)」にてご使用ください。その場合、正確な位置で 切り替えを行うにはレファレンス入力と切り替える SDI 信号のフォーマットが同一である必要があ ります。

![](_page_23_Picture_308.jpeg)

設定対応表(50Hz/25Hz)

※工場出荷時は、「REF-IN(未調整)」に設定されています。

※上記フォーマット以外は設定を「REF-IN(未調整)」にてご使用ください。その場合、正確な位置で 切り替えを行うにはレファレンス入力と切り替える SDI 信号のフォーマットが同一である必要があ ります。

### <span id="page-23-0"></span>11-3.切り替えポイント位置

![](_page_23_Picture_309.jpeg)

・ 本機は下記表のラインおよびエリアの範囲内で切り替えを行っています。

<span id="page-24-0"></span>![](_page_24_Picture_315.jpeg)

※ラックマウントには別売MK-100 が必要です。

 $-25-$ 

- ・ 本書の著作権はイメージニクス株式会社に帰属します。本書の内容の一部または全部をイメージニクス 株式会社から事前に許諾を得ることなく複製、改変、引用、転載することを禁止します。
- ・ 本書の内容について、将来予告なしに変更することがありますので、予めご了承下さい。
- ・ 本書の内容については、万全を期して作成しましたが、万一誤り、記載もれ等お気づきの点がありまし たら、ご連絡下さい。
- ・ 本機の使用を理由とする損害、逸失利益等の請求につきましては、上記にかかわらず、いかなる責任も 負いかねますので、予めご了承下さい。
- ・ 本機のハードウェアに対して、リバースエンジニアリング等の手法によって内部を解析し利用すること を禁止します。
- ・ 乱丁本、落丁本の場合はお取換え致します。弊社までご連絡下さい。

仕様及び外観は改良のため予告なく変更する事がありますので、予めご了承下さい。

Copyright (c) 2011, IMAGENICS Co., Ltd. All rights reserved.

## 製造元 イメージニクス株式会社

製品に関するお問い合わせは下記サポートダイヤルにて承ります。 フリーダイヤル 0120-480-980(全国共通) 東日本サポート TEL 03-3464-1418 西日本サポート TEL 06-6358-1712

![](_page_25_Picture_156.jpeg)

20100K V1.3